# **Migrieren? - Und wenn ja, dann wohin?**

### **Bernhard Eversberg**

ACHTUNG: hier gibt's objektive Information, sonst nichts. Dafür besteht Bedarf, denn Entscheidungen sollen faktenbasiert sein. Für echte Migrationsabsichten ist das hier nur ein Anstoß zu eigenen Erkundungen. Das Beste sind wohl immer eigene Besuche und Gespräche vor Ort bei versierten Anwendern. Werte Kolporteure: Ein verkappter Anstoß zum Migrieren ist das hier NICHT, und es besteht auch kein Zeitdruck, nur damit das klar ist. Wer sich besser auskennt, ist willkommen, seinen Senf hinzuzugeben, im Interesse aller, die schlicht weder Zeit noch Kenntnisse haben, sich eigenständig umfassend zu informieren. Es wird natürlich Fakten geben, die hier nicht erwähnt sind, aber gleichwohl äußerst wichtig und entscheidungsrelevant.

Es gibt viele Systeme, Wikipedia bietet eine Gesamtübersicht, aktuell 15 Systeme : <https://de.wikipedia.org/wiki/Kategorie:Bibliothekssoftware> dort gibt es zu jedem ausführliche, objektive Information

In der Diskussion als Migrationsziele sind derzeit aber hauptsächlich KOHA, BIBLIOTHECAplus, FOLIO Zu diesen sind unten allerhand Hinweise aufgelistet, vor allem Adressen von Systemen im Echtbetrieb.

Hingewiesen wird jeweils auf die wohl eher nebensächliche Frage der alphabetischen Register, wenngleich das Interesse dafür stark rückläufig ist. Historische Notiz dazu:

<https://bibservices.biblio.etc.tu-bs.de/pipermail/allegro/2017-March/041912.html>(Wo gibt es alphabetische Register? - Diskussion in der Liste)

# **KOHA**

Komplette Demo-Anwendung von Bywater Solutions: <https://bywatersolutions.com/koha-demo> user = bywater / password = bywater Empfohlen: Cataloguing, mit den MARC-Formularen und Direkt-Datenabruf per Z39

## **KOHA-Beispiele**

Bundesinstitut für Berufsbildung, Bonn, Bibliothek

Wendet zwar KOHA an, als Katalog aber VuFind, nahtlos integriert <https://www.bibb.de/de/59.php> Katalog: <https://lit.bibb.de/vufind/> Es gibt auch die Funktion "Katalog durchstöbern", ganz unten auf der Seite Dahinter stecken alphabetische Listen (macht VuFind, nicht KOHA)

Bibliothek für Bildungsgeschichtliche Forschung, Berlin

Last update: 2023/02/16 bibliothek:bibliothekssysteme https://www.zflprojekte.de/bibliothek/doku.php?id=bibliothek:bibliothekssysteme&rev=1676540147 10:35

(früher allegro, Migration <https://bbf.dipf.de/> Katalog:<https://bibliothekskatalog.bbf.dipf.de/>

Deutsches Historisches Institut in Rom

(ebenfalls früher allegro) <http://dhi-roma.it/index.php?id=home>Katalog:<https://dhi-roma.bsz-bw.de/> echter KOHA-Katalog, angesiedelt beim BSZ Konstanz (dort auch noch andere) Erweiterte Suche: <https://dhi-roma.bsz-bw.de/cgi-bin/koha/opac-search.pl#>

Beim BSZ liegen u.a. alle Goethe-Bibliotheken im Ausland, siehe <https://wiki.bsz-bw.de/display/KOHA/Referenzen>umgestellt vor Jahren vom Kollegen Wolf, Freiburg.

Was machen die ÖBs ? Erstaunlich viele sind schon zu KOHA gegangen (wieviele von allegro weg, ist nicht ersichtlich) Anscheinend überall Original KOHA-OPAC, nicht VuFind (was aber wohl als Alternative auch möglich wäre)

Hier findet man viele neue Installationen:<https://www.lmscloud.de/news/> (LMSCloud ist die KOHA-Abteilung der EKZ, sitzt aber in München) Anscheinend liegen die Systeme alle in dieser Cloud - also keine lokalen Installationen) Alle sehen sehr ähnlich aus - für Endnutzer sicher ein Vorteil. (Natürlich mit ortsbezogenen Bildern etc.)

Es gibt immer (?) einen Button "Katalogsuche verfeinern" - Die Ergebnisse scheinen identisch zu sein. Alphabetisches "Stöbern": Nicht vorhanden

Es gibt nur ein Eingabefeld, aber wahlweise kann man suchen lassen: Titel, Verfasser, Schlagwort, ISBN, Reihen, Signatur Hilfetexte wurden bei den besuchten Beispielen nicht gefunden.

Drei repräsentative Beispiele:

1. Stadtbibl. Baden-Baden <https://sb-badenbaden.lmscloud.net/>

2. Stadtbibl. Duisburg: "Als erste Sektion 1 Bibliothek in Deutschland setzt die Stadtbibliothek Duisburg Koha als ihr neues Bibliothekssystem ein." <https://sb-duisburg.lmscloud.net/>

3. Hildesheim: <https://sb-hildesheim.lmscloud.net/>integriert sind "Onleihe" und "Overdrive")

Und noch ein Hinweis: An der Uni Jena gab es früher allegro-Anwender, daraus ging hervor: [https://www.thulb.uni-jena.de/thulb\\_multimedia/Flyer/Flyer\\_koha.pdf](https://www.thulb.uni-jena.de/thulb_multimedia/Flyer/Flyer_koha.pdf) "Die Bereitstellung des webbasierten Bibliothekssystems KOHA durch die Thüringer Universitäts- und Landesbibliothek Jena (ThULB) umfasst einen Hostingservice einschließlich der Implementierung des Systems sowie Beratung, Support und Schulungen"

## **BIBLIOTHECAplus**

(früher Bibliotheca2000 und BOND)

#### <https://www.oclc.org/de/bibliotheca.html>

Diese OCLC-eigene Applikation ist nach eigener Aussage "marktführend in Deutschland" und "Es begeistert seit vielen Jahren die Mitarbeiter und Benutzer von über 4000 überwiegend Öffentlichen Bibliotheken."

Es ist Windows-basiert, KOHA dagegen präferiert Linux.

"Als Nachfolger des klassischen Web-OPACs gibt es für BIBLIOTHECAplus nun das OPAC-Portal." <https://www.oclc.org/de/bibliotheca-open.html> Hosting-Service optional, d.h. auch lokale Installation möglich

Beispiele, Liste:<https://www.oclc.org/go/de/OPEN-Anwender.html>

Aktives Beispiel: Groß-Anwender StB Frankfurt / M <https://katalog.stadtbuecherei.frankfurt.de/>

Eher konventionelles Eingabeformular für die Suche, aber oben rechts auch der typische Einwurfschlitz ("Ihre Mediensuche") Unaufdringlicher Link "Zur Hilfe" liefert Hilfetexte

Das OPEN-Portal ist hier beschrieben: <https://www.oclc.org/de/bibliotheca-open.html>"Zeitgemäß suchen und finden wie bei google & Co."

Alphabetisches Blättern oder Stöbern gibt es nicht.

KOHA, VuFind und OPEN sind natürlich auch mobil nutzbar, aber die modernen Handys können ja so gut wie alles, sogar a35.

## **FOLIO**

Noch im Entstehen - aber intendiert als DIE Zukunft

Präsentation Göttingen April 2018: <https://www.zbw-mediatalk.eu/de/2018/05/folio-info-day-a-look-at-the-next-generation-library-system/>

Demo:<https://folio-demo.gbv.de/> user = diku admin / password = admin Katalog: Oben rechts unter "Apps"

Noch nicht viel drin - einfach mal "und" eingeben oder "and" oder "in"

Auch zu empfehlen: "Inventory" und dann Button "New" zum Katalogisieren Dann "Title Data" für neuen Datensatz Hinsichtlich alphabetischem Browsing ist noch nichts bekannt.

Last update: 2023/02/16 bibliothek:bibliothekssysteme https://www.zflprojekte.de/bibliothek/doku.php?id=bibliothek:bibliothekssysteme&rev=1676540147 10:35

From: <https://www.zflprojekte.de/bibliothek/> - **ZfL Bibliothek**

Permanent link: **<https://www.zflprojekte.de/bibliothek/doku.php?id=bibliothek:bibliothekssysteme&rev=1676540147>**

Last update: **2023/02/16 10:35**

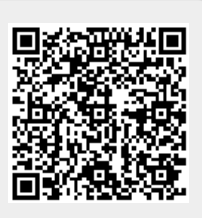